# **GUIA DE** INTEGRAÇÃO

 $\mathcal{O}^{\mathbb{C}}$ 

SAP

 $\bullet$   $\bullet$ 

infra.<br>commerce

**Geo** 

 $\subseteq$ 

 $\frac{1}{2}$ 

œ

 $\bullet$ 

 $\overline{\mathcal{A}}$ 

果

ZZ

IIII sensedata A Z-E-N-V-I-A COMPANY

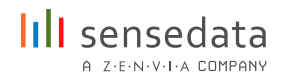

# Índice

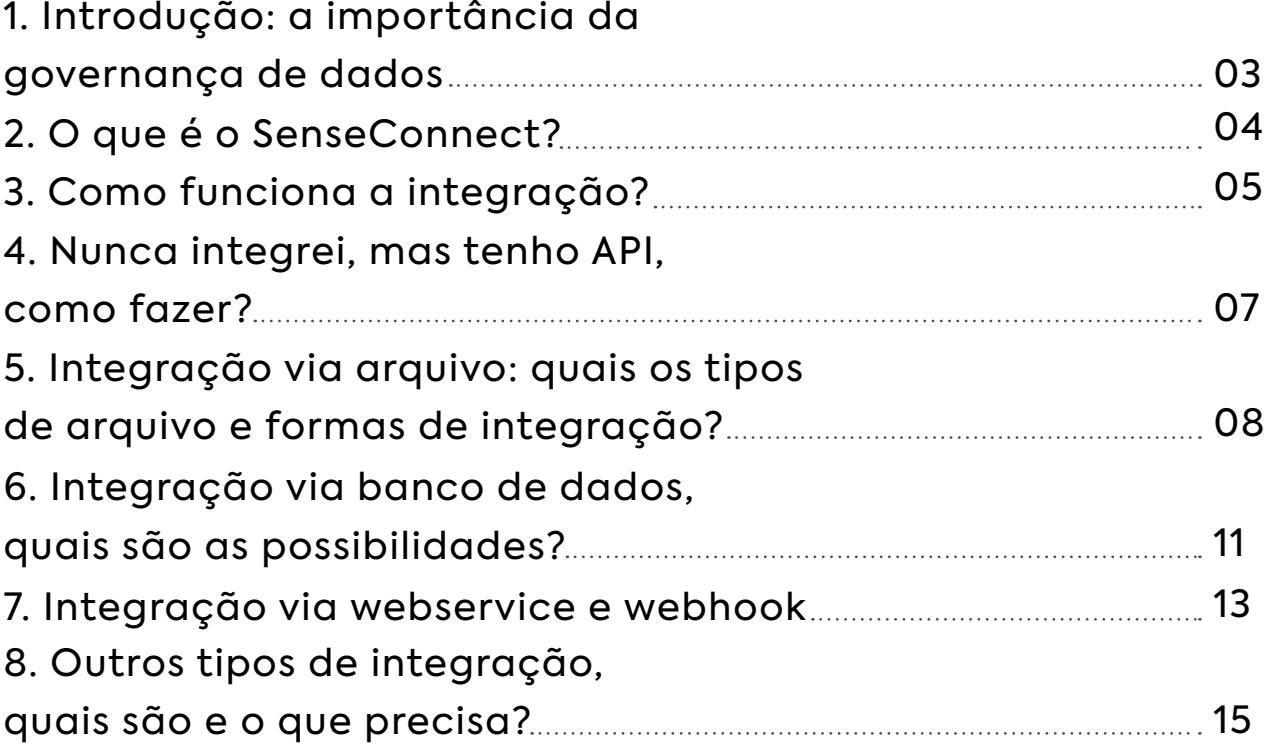

# 1. Introdução: a importância da governança de dados

Gestão ou governança de dados é a gestão de políticas, processos, pessoas e tecnologias, de forma a estruturar os ativos de informação dentro da organização. Essas informações devem incluir manuais de conduta e códigos, estando disponíveis para serem compartilhados para uso dentro da empresa.

A importância de realizar uma boa governança de dados está no fato de que esse processo colabora com as tomadas de decisão da sua empresa, melhorando a eficiência operacional e, com isso, aumentando a margem de lucro. A falta de uma governança efetiva traz uma série de inconvenientes, como dados mal estruturados, prejudicando a tomada de decisões.

Existem diversas vantagens na implantação de políticas de governança de dados, como por exemplo:

- **Segurança:** O aumento da dependência tecnológica das empresas vem sendo acompanhado pelo grande número de ciberataques. Uma gestão de informação conta com regras de segurança capazes de garantir a proteção de seus dados.
- **Eficiência:** Um dos maiores desejos dos gestores é o aumento de eficiência, e isso pode ser alcançado por meio de um gerenciamento de informação. Os colaboradores terão um maior conhecimento disponível, melhorando seus resultados.
- **Redução de gastos:** A governança de dados diminui erros e melhora a eficiência de toda a equipe. Com isso, existe uma redução significativa de custos operacionais da empresa. Esses valores podem ser investidos, então, em outras áreas do negócio.

A governança de dados deixou de ser uma tendência para o futuro e tornou-se essencial para manter a competitividade das empresas na nova realidade do mercado.

# 2. O que é o SenseConnect?

O SenseConnect (SC) é a API do SenseData, uma feature do SenseData que visa oferecer mais autonomia para o time de negócios realizar novas integrações de uma forma simplificada e segura, dispensando o apoio de um time técnico.

Através de um conjunto de rotinas, separadas por módulos (Conexões - Integrações - Execução do Workflow - Agendador), será possível se conectar com os dados do cliente para exibi-los e manipulá-los dentro do SenseData.

Essa será uma ferramenta geralmente utilizada durante o Onboarding do cliente, para as novas integrações, e na manutenção das demandas diárias e ajustes pontuais com as integrações pelo time de IS, CX e CS.

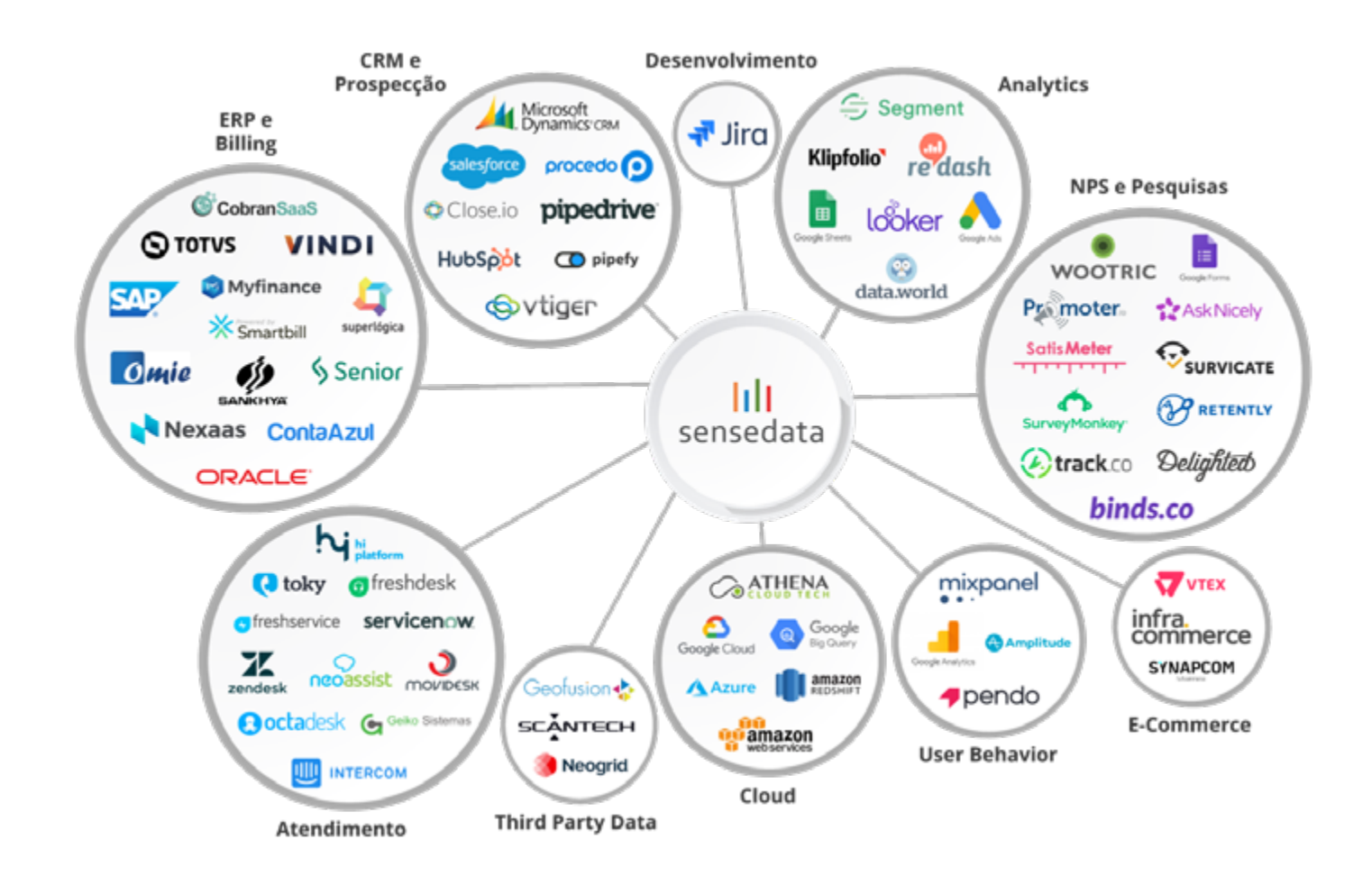

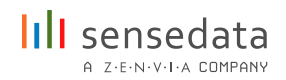

# 3. Como funciona a integração?

O SenseConnect se divide em 4 partes:

**Conexão/Fonte de dados:** Primeiro é necessário montar uma conexão com a fonte de dados a ser utilizada. Nessa parte é preciso as chaves/token de autorização para conseguirmos ler os dados.

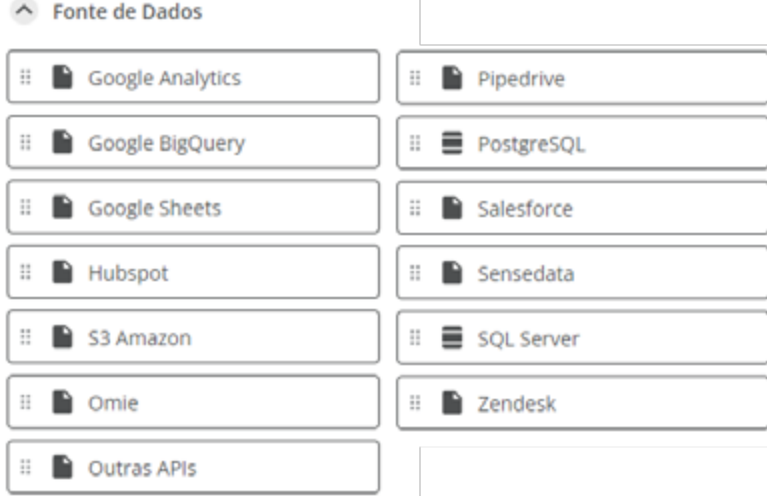

**Transformação de dados:** Após selecionarmos a fonte dos dados, escolhemos quais campos serão utilizados, e se precisam de alguma medida antes de gerar o valor final para cada coluna. Ou seja, conseguimos nessa etapa definir o resultado final que será disposto no SenseData, utilizando uma ou mais colunas da fonte de dados e utilizando, quando necessário, medidas para cada coluna.

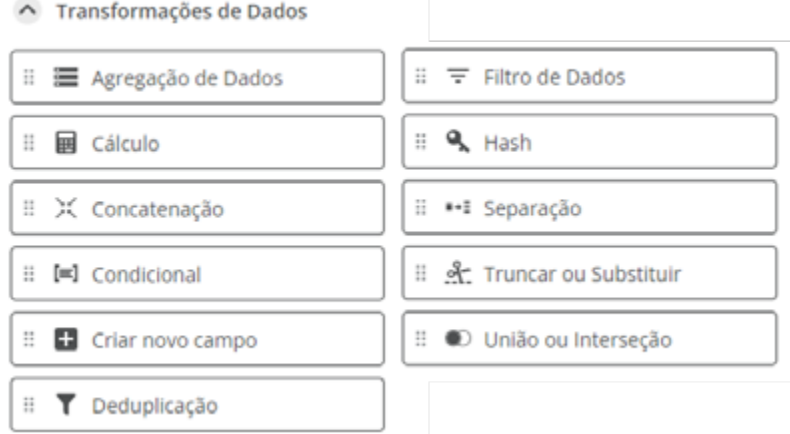

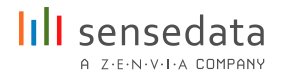

**Carregamento de dados:** Nessa parte da integração é onde selecionamos a chave única entre a fonte de dados e o SenseData, bem como quais campos da fonte vão corresponder na tabela do SenseData. Nessa fase final, já temos construído o que esperar de cada coluna da fonte de dados. Precisamos apenas selecionar em qual coluna do SenseData queremos aquela informação já tratada.

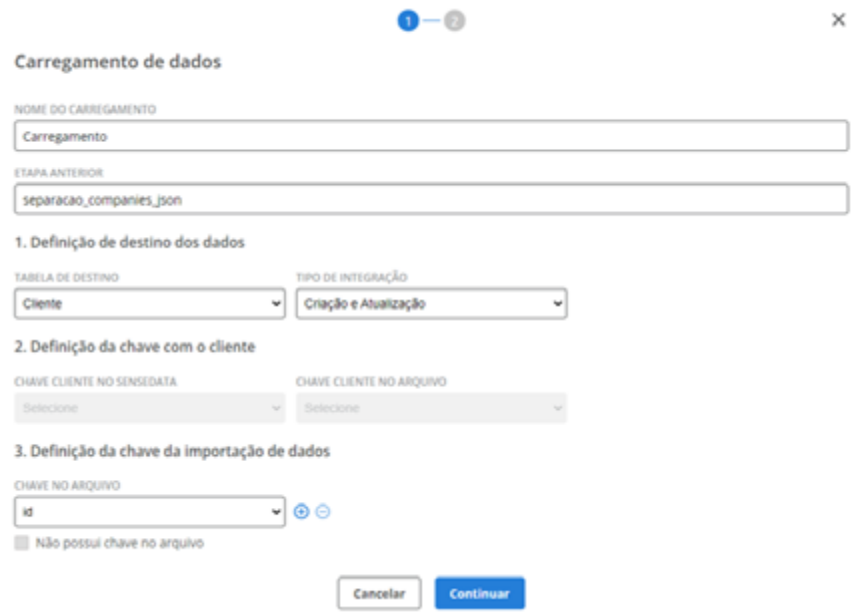

**Workflow:** Por fim, desenhamos qual é a prioridade de chamadas dos carregamentos de dados. Ou seja, a ordem que será executada cada integração criada nas etapas anteriores.

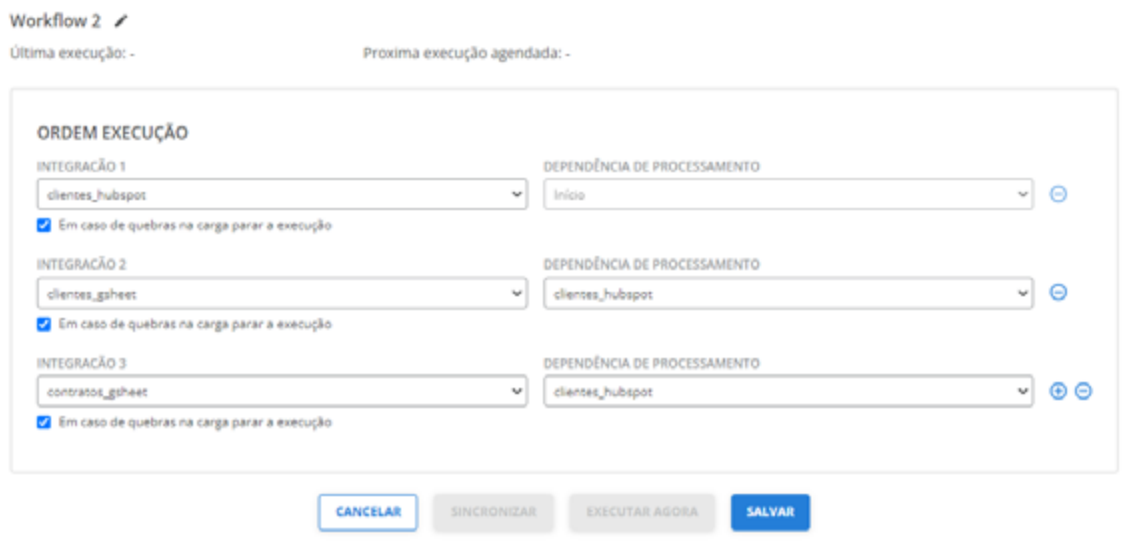

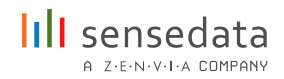

#### 4. Nunca integrei, mas tenho API, como fazer?

Para que seja realizada uma integração de qualquer fonte de dados com o SenseData, o principal ponto é termos um bom mapeamento do layout. O layout é um arquivo onde fica registrado o "DE - PARA", indicando em qual tabela está um campo específico na fonte de dados e para qual parte do banco de dados do SenseData esse campo tem que ir. Este mapeamento costuma ser construído a "4 mãos", ou seja, ele é feito pelo cliente em conjunto com o time SenseData.

No caso das integrações com API, precisamos realizar a mesma construção, independente se a API pertence a um fornecedor ou o próprio cliente é o detentor da API. Nas integrações via API o que facilita muito na construção do layout e no entendimento dos relacionamentos entre os endpoints e tabelas da fonte de dados, é ter a documentação da API. Com a documentação em mãos, conseguimos seguir com o mapeamento do layout. Sem a documentação da própria API, precisamos que alguém do time de desenvolvimento participe das agendas para explicar a estrutura da API, e possíveis restrições (ex: limite de requisições).

Uma alternativa que se apresenta, e que foi adotada por vários clientes nossos, é a integração ser feita via a própria API da SenseData. Para essa integração temos a [documentação da API SenseData,](https://api.sensedata.io/v2/redoc#tag/Formato) onde o time de desenvolvimento do cliente cria as chamadas e envia os dados. Caso algum ponto da documentação não fique claro, os nossos times de suporte e CS estarão à disposição para ajudar.

A parte técnica de coleta dos dados é relativamente simples. O que costuma ser mais complexo é o entendimento do relacionamento das tabelas/endpoints da API e a definição dos dados a serem integrados pensando já no seu resultado final. Ou seja, o alinhamento entre as pessoas se torna até mais importante do que as questões técnicas para o sucesso da integração.

# 5. Integração via arquivo: quais os tipos de arquivo e formas de integração?

Os arquivos de integração são classificados de acordo com a fonte e o tipo de informação que são classificadas no layout de integração de cliente. Os arquivos de integração podem ser: .CSV / .PDF / .XSLX

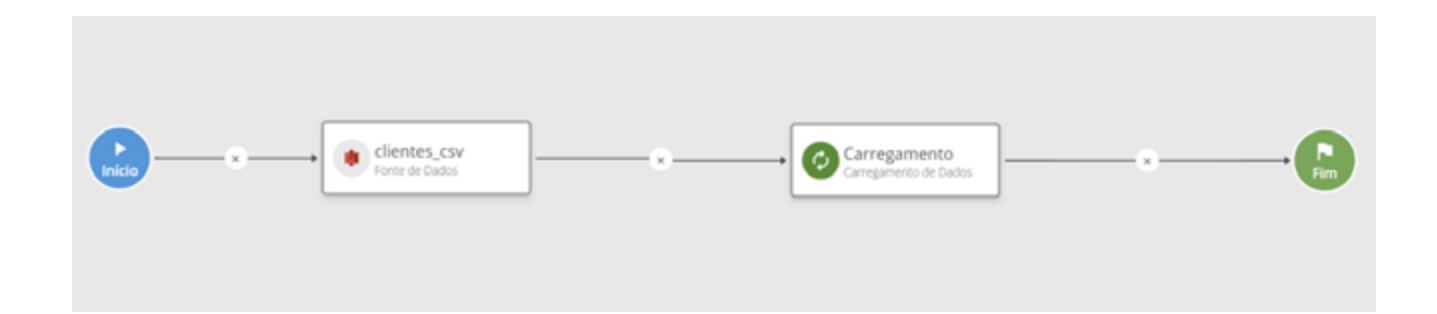

Todos os arquivos são inseridos em um armazenador de dados, o Amazon Simple Storage Service (Amazon S3) é o utilizado hoje pela SenseData. Você consegue fazer o download dele a partir o site da Amazon - [aws.amazon.](http://aws.amazon.com/pt/s3/) [com/pt/s3/](http://aws.amazon.com/pt/s3/)

Caso não saiba o que é o S3, vamos te explicar agora. O S3 é um sistema de repositório de arquivos da Amazon. O cliente pode utilizar o nosso ou passar as credenciais de algum interno (caso use). A partir desse repositório é definido o modelo de captura dos arquivos, a frequência e o modelo de atualização dos dados.

Caso utilize o nosso repositório, será repassado um 'Access Key ID' e um 'Secret Access Key', que são as chaves de acesso da Amazon, exclusivos para cada cliente da SenseData.

A inserção dos arquivos no S3 pode ser feita de duas formas.

Uma das formas, para alimentar uma carga diária dos dados, é de responsabilidade do cliente da SenseData construir uma rotina que irá alimentar o S3 de forma automática. Geralmente é utilizado o [aws-cli](https://aws.amazon.com/pt/cli/) para isso.

A outra opção que trabalhamos é fazendo essa inserção manual a partir da ferramenta [Cyberduck,](https://cyberduck.io/) onde utilizamos as mesmas credenciais para inserir os arquivos, sem precisar desenvolver um código. Geralmente é a estratégia adotada por empresas que não possuem um time de TI dedicando tempo ao projeto SenseData, ou para dar as primeiras cargas, enquanto a rotina automática está sendo desenvolvida.

# Algumas Características de cada um dos formatos:

# **.CSV:**

- Formato mais estável e não da tanto problemas;
- Não apresenta tantos erros ao fazer a leitura;
- Geralmente trabalhado no mesmo formato de Encoding (UTF-8);
- Em qualquer lugar, seguindo o mesmo formato, ele segue um padrão único;
- Integramos CSV por ele ter uma melhor padronização de encoding e formatos.

#### **.PDF:**

- Exige atenção a forma que o arquivo é salvo e trabalhado. Não recomendado, pois se não tiver uma fonte bem padronizada, pode apresentar erros;
- Existe a possibilidade de integrar, mas exige necessidade de um tratamento prévio, demorado e com riscos.

# **.XSLX:**

- Quando o cliente tem uma planilha muito complexa, podemos utilizar XSLX. como opção;
- Dependendo da forma que for salvo o arquivo (excel americano/ excel brasileiro), o arquivo pode apresentar divergências (Ex: Formato do número);

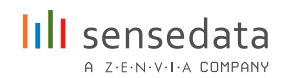

- A planilha sempre segue o padrão da máquina onde foi criada, isso pode causar divergência no formato do arquivo;
- Nesse formato de arquivo, as datas das colunas também sofrem alteração de formato de acordo com o padrão da máquina onde o arquivo foi criado e trabalhado;
- Sempre colocar em algum drive/dropbox/bucket para que possamos fazer o download do arquivo.

### 6. Integração via banco de dados, quais são as possibilidades?

Na SenseData, integramos dados de qualquer banco de dados, uma vez que esse banco tenha uma estrutura já determinada das suas tabelas e tenhamos a certeza de que essa estrutura não irá se alterar.

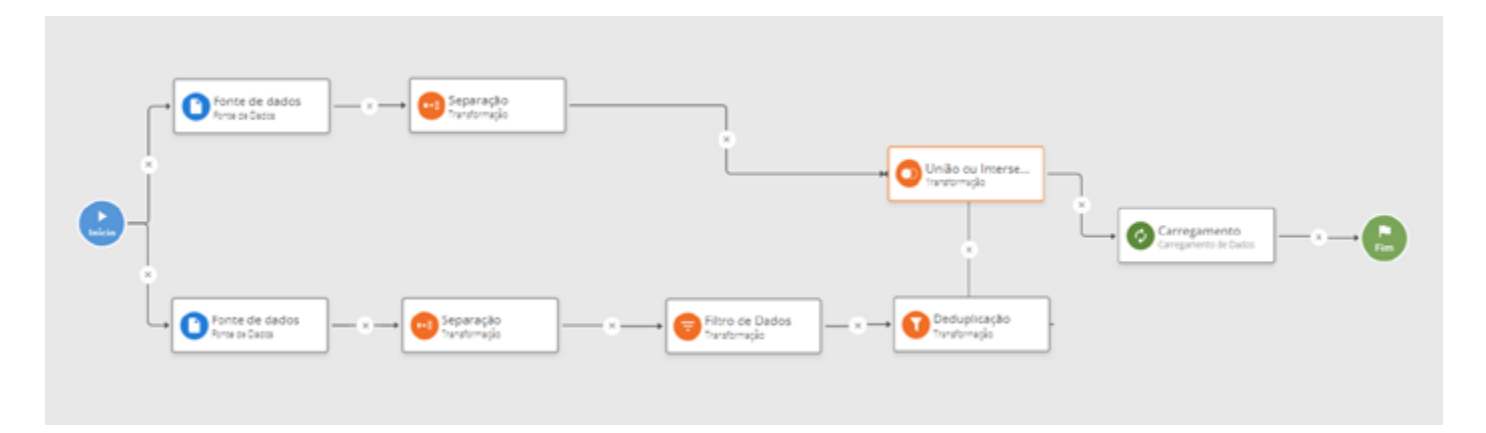

Essa estrutura fixa é importante para garantir a consistência das cargas diárias e das lógicas que serão criadas para tratar os dados, de maneira a criar os melhores casos de uso. Sendo assim, se o banco não possuir tabelas com colunas e dados padronizados, a confiabilidade da coleta e tratamento dos dados por parte do SenseData é prejudicada.

Como o banco de dados pertence ao cliente e cada banco tem a sua particularidade, é importante que nas discussões de integração tenha sempre presente alguém do time de tecnologia do cliente que possa ajudar a entender a frequência de atualização de dados e, principalmente, o relacionamento das tabelas do banco. Em posse do MER (Modelo Entidade Relacionamento), conseguimos considerar esse relacionamento na consulta e na forma como salvamos os dados, aumentando a confiabilidade da integração.

11 O último, mas não menos importante, ponto a ser pensado para uma integração via banco de dados é o acesso a esse banco. Este acesso é determinado pelo time de tecnologia do cliente, logo não há um padrão. O mais recomendado é o time de tecnologia passar um acesso restrito apenas para as views (tabelas) que serão consultadas e não do banco inteiro. Informações que costumam (logo não é obrigatório) ser repassadas para esse tipo de integração são: VPN, host, porta, nome do banco, nome do banco, nome do schema, usuário e senha.

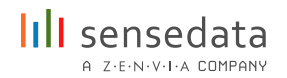

Em posse do relacionamento das tabelas do banco e do acesso ao mesmo, seguimos com o mapeamento do layout. Esse processo nada mais é do que o registro em um arquivo de "DE - PARA" indicando qual campo, de qual tabela, iremos coletar do banco e onde colocaremos essa informação no banco de dados do SenseData. Na reunião de construção desse documento é obrigatória a participação de alguém do time de negócios do cliente para ajudar na definição de quais dados devemos coletar, pensando na melhor construção do caso de uso.

Portanto, a parte técnica de coleta dos dados é relativamente simples. O que costuma ser mais complexo é o entendimento do relacionamento das tabelas do banco e a definição dos dados a serem integrados pensando já no seu resultado final. Ou seja, o alinhamento entre as pessoas se torna até mais importante do que as questões técnicas para o sucesso da integração.

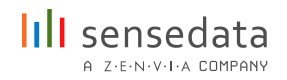

# 7. Integração via webservice e webhook

#### **Diferença entre Webservice e Webhook**

A maior diferença entre Webservice e Webhook está só no nome mesmo, no geral, ambos fazem a mesma coisa.

Em termos simples, eles são URLs muito parecidos com uma página da Web. Mas, ao contrário das páginas da Web, elas não exibem uma página HTML no seu navegador. Para que seja possível o acesso a esse dado, precisamos de um token (uma chave) que permite o acesso da página, e talvez outros parâmetros para organizar/ordenar os dados.

#### **Coleta dos dados**

Após fazer a requisição com os parâmetros certos, é possível capturar o dado contido ali e então gerar um arquivo CSV com o conteúdo. Nós chamamos esse processo de "GET".

Em certas ocasiões, é necessário uma orientação prévia para colher o dado da forma mais correta. Às vezes, o dado que queremos está dentro de um JSON, que por ventura está dentro de outro JSON, nessas situações fazemos tratamentos prévios para facilitar a coleta e o entendimento da integração na hora de interpretar aqueles dados. Por isso é muito importante ter o apoio técnico para que se tenha o entendimento correto da melhor forma de se fazer a chamada.

Por conta disso, sempre quando há uma boa documentação da API, o processo de entendimento fica mais fácil.

#### **Tratamento e subida dos dados**

Quando já temos o arquivo CSV gerado, nós o consumimos/lemos e fazemos o tratamento dos dados para que eles subam da forma correta, de acordo com o Layout definido previamente pelo time de IS/CS, colocando cada campo em seu devido formato, sejam eles números, strings ou booleanos.

É nesta etapa de tratamento que também fazemos a relação dos arquivos (quando há mais de um) aplicando os filtros necessários, e também, a

relação dos arquivos com as tabelas do SenseData, assim definindo o que deve subir ou não. A este processo internamente na SenseData damos o nome de "LOAD".

No final da integração é gerado um arquivo contendo os dados que passaram pelo tratamento e que devem subir para o SenseData. Esse arquivo é lido e são geradas queries (comandos de banco de dados) para inserir esses dados no banco da SenseData. Após inserido, já é possível observá-lo no produto.

# 8. Outros tipos de integração, quais são e o que precisa?

**Serviços Google:** Realizamos integração de dados pelo service account.

**Gsheets:** Realizamos integração de dados pelo service account.

Serviço do Google para compartilharmos dados diretamente com a empresa, sem que exista algum intermediador entre esses dados.

Somente o time de desenvolvimento da SenseData terá acesso a um token interno para acesso aos dados dessa ferramenta, para que esses dados possam ser integrados sem que sejam acessados necessariamente.

Requisitos: Não é necessário compartilhamento com o @company, basta fazer liberação para o SenseConnect.

Precisamos definir um separador, o encoding padrão de utilização é o UTF-8 e o acesso aos dados será a partir de service account.

# Google Analytics

Para liberação de acesso de leitura aos dados do google analytics, basta seguir os seguintes passos logado como um usuário que tenha permissão de acesso ao projeto de google analytics em questão:

1. Acessar o painel do google analytics em: [www.google.com/analytics](http://www.google.com/analytics) e se logar no painel;

2. No menu de Admin, clicar na opção "Account Access Management" > "Property Access Management", conforme indicado na figura:

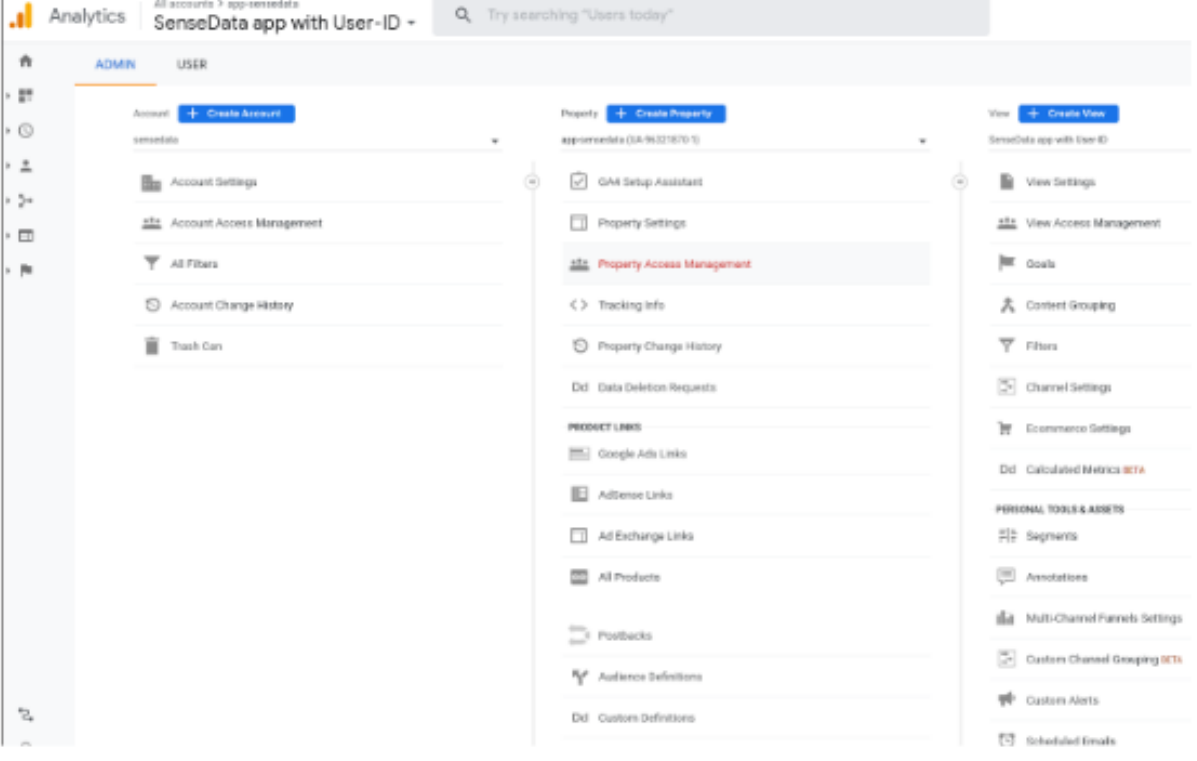

3. No modal aberto, clicar no botão "+" para adicionar um usuário ao projeto:

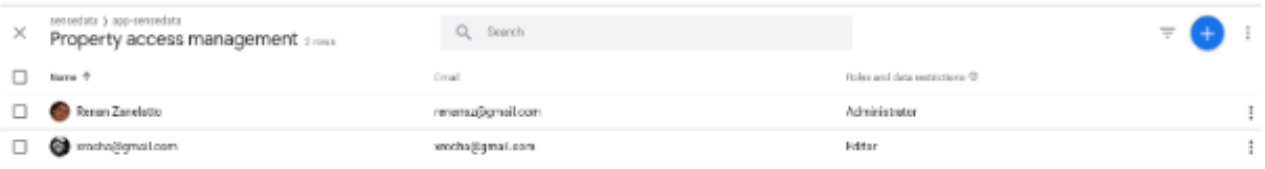

4. Na tela seguinte, adicionar o email de service account: [senseconnect@sensedata-v2.iam.gserviceaccount.com](http://senseconnect@sensedata-v2.iam.gserviceaccount.com)

Em seguida desmarcar a opção "Notify new users by email", e selecionar a opção de Viewer para este novo usuário, conforme a imagem abaixo:

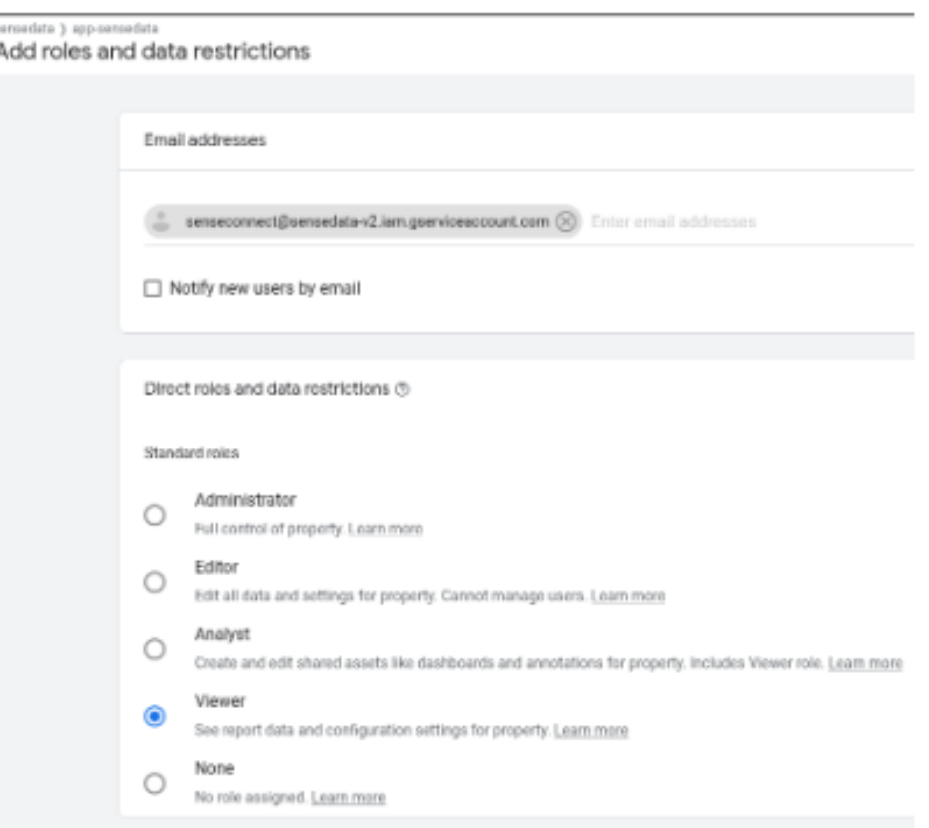

5. Se tudo foi configurado corretamente, você verá o email do service account na lista de pessoas com acesso ao projeto:

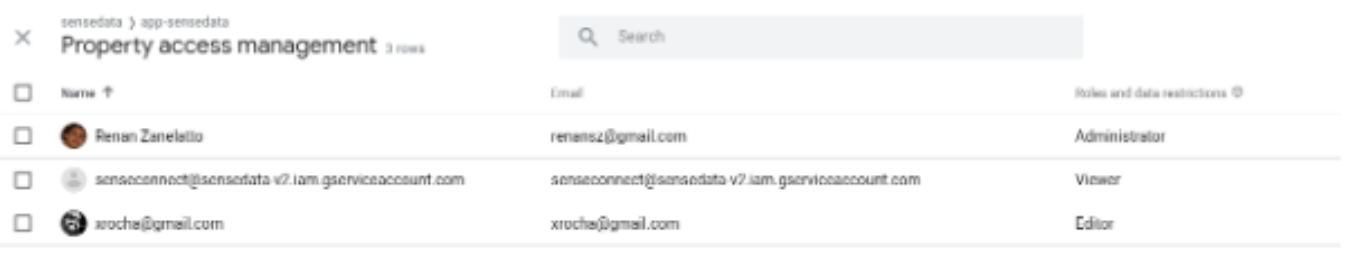

**IMPORTANTE:** O projeto ao qual o email foi adicionado **DEVE NECESSARIAMENTE** ter acesso às views que iremos consultar. Caso isso não ocorra, mesmo tendo autorizado este email, não teremos acesso aos dados do analytics para integração.

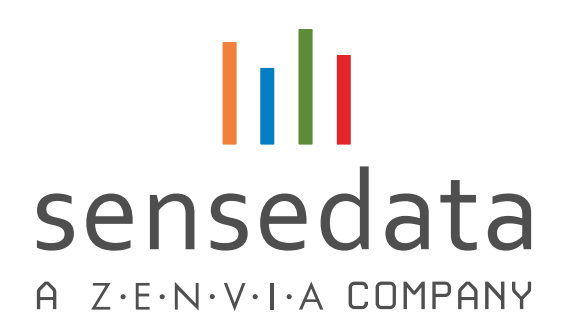

A SenseData é a única plataforma brasileira desenvolvida para orquestrar todas as atividades de Customer Success. Todo o sistema foi criado com base nas melhores práticas e também na filosofia de Sucesso do Cliente.

Uma ferramenta especializada em CS possibilita a melhor visibilidade dos dados e da saúde dos seus clientes, identificar riscos e oportunidades na base, aumentar a produtividade do time e claro, escalar a operação de Customer Success.

Além disso, a SenseData não é apenas uma "ferramenta" ou mesmo um conjunto de funcionalidades. Já apoiamos centenas de times e empresas, de diversos segmentos, e temos o know how de Customer Success com uma equipe de especialistas capacitados e premiados internacionalmente para ajudar nossos clientes.

**[Conheça mais sobre a nossa solução!](https://materiais.sensedata.com.br/solicitacao-de-demonstracao?utm_source=header&utm_medium=site)**

www.**SENSEDATA**.com.br

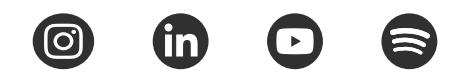